## Accessing the correct Happify app

Employees may also access Happify offered through Cigna via an app (iOS and AndroidTM).

Open phone web browser and go to Happify.com/Cigna.

- Do **NOT** go directly to app store.
- Instead, open a web browser (i.e., Safari or Google ChromeTM) on phone and enter Happify.com/Cigna
- Then click orange button to "install app."
- Now open in "app store" and install.
- This will indicate the **Cigna version of the app**  which does not require payment and uses myCigna® ID to log in.

IOS is a trademark or registered trademark of Cisco in the U.S. and other countries and is used under license. Android and Google Chrome are trademarks of Google LLC.

Confidential, unpublished property of Cigna. Do not duplicate or distribute. Use and distribution limited solely to authorized personnel. © 2019 Cigna 1

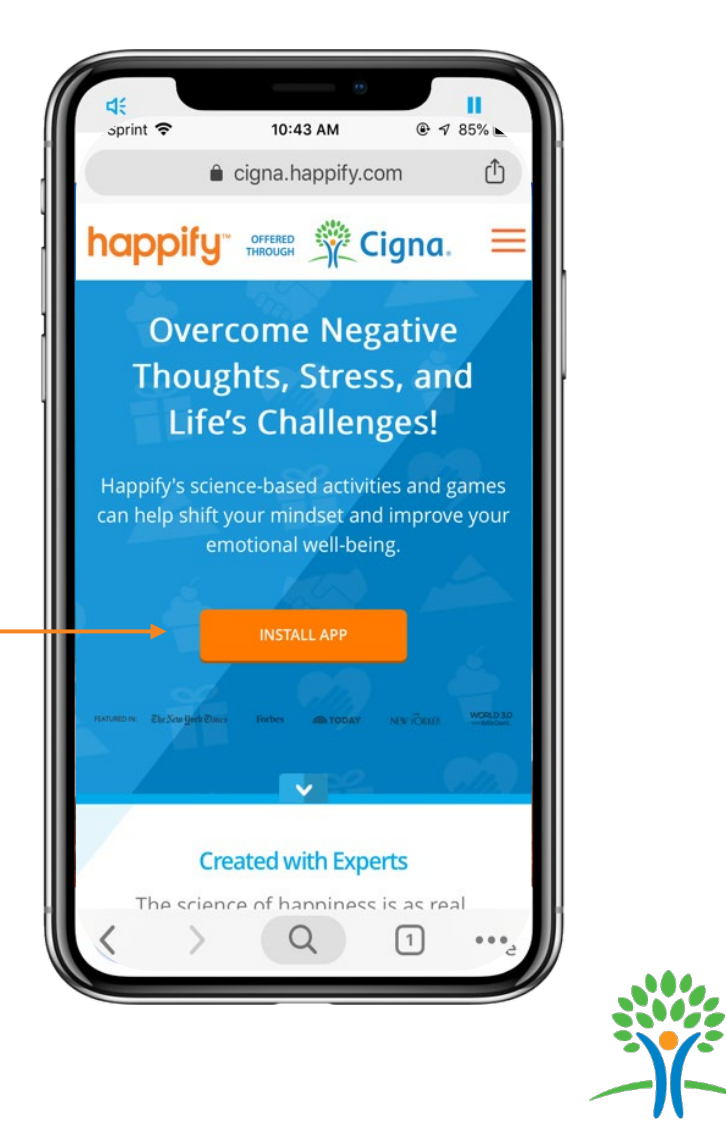